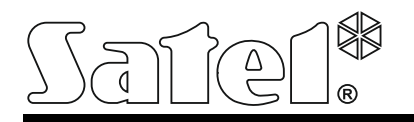

# **INT-RX-S** PŘIJÍMAČ OVLADAČŮ na 433 MHz – EXPANZNÍ MODUL

int-rx-s\_cz 06/17

Expanzní modul INT-RX-S pracuje s ústřednou INTEGRA (verze firmware 1.05 nebo novější), INTEGRA Plus a VERSA. Umožňuje ovládání zabezpečovacího systému pomocí 433 MHz ovladačů.

#### **1. Vlastnosti**

- Superheterodyní radiový přijímač.
- Podpora až 248 ovládacích klíčenek na 433 MHz (počet klíčenek závisí na typu ústředny).
- Přenos z ovladače je zabezpečen plovoucím kódem KeeLoq.
- Schopnost spustit až 6 funkcí ovladačem.
- Možnost aktualizace firmwaru.
- Dvojitá tamper ochrana otevření krytu a odtržení ze stěny.

## **2. Elektronická deska**

#### svorky:

- +12V vstup napájení;
- COM společná zem;
- CLK hodiny;
- DAT data.
- $(2)$ RS-232 port (TTL standard) pro aktualizaci firmwaru kontroléru. Kontrolér může být připojen k počítači pomocí kabelu DB9FC/RJ-KPL, nabízeném společností SATEL.

#### $(3)$ tamper spínač.

- $\mathbf{A}$ LED indikátor komunikace s ústřednou:
	- − blikání výměna dat s ústřednou;
	- − svítí nekomunikuje s ústřednou.
- $(5)$  DIP-přepínače (nepoužito).
- $\mathbf{(6)}$ vysoce citlivý superheterodynní přijímač, imunní vůči rušivým signálům.
- $(7)$ anténa.

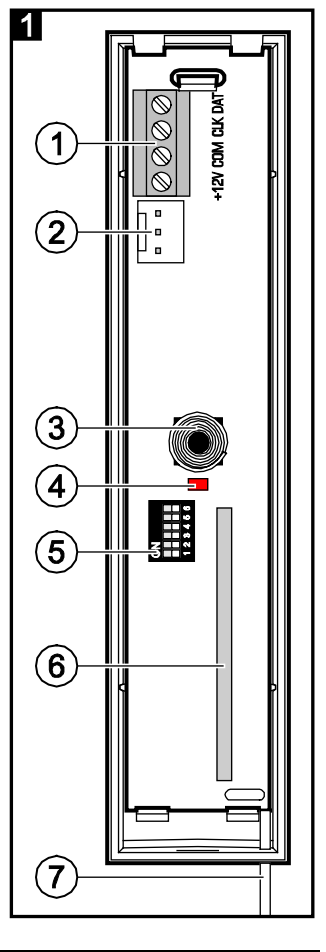

#### **3. Instalace**

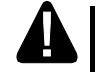

### **Odpojte napájení před elektronický připojováním.**

Kontrolér by měl být nainstalován ve vnitřním prostředí, v prostředí s normální vzdušnou vlhkostí. Při výběru místa pro instalaci nezapomeňte, že tloušťka stěn, kovové části atd. snižují dosah rádiového signálu. Je doporučeno, aby byl kontrolér umístěn vysoko nad zemí. To umožní získat větší rádiový dosah a zabrání riziku náhodného zakrytí lidmi pohybujícími se v okolních prostorech. Montáž kontroléru poblíž elektroinstalací není doporučena, může to způsobit nefunkčnost zařízení.

- 1. Otevřete kryt kontroléru (obr. 2).
- 2. Vytvořte otvor v zadním krytu pro komunikační sběrnici a napájecí kabely.
- 3. Veďte kabely vytvořeným otvorem. Je doporučeno použít přímý nestíněný kabel. Při použití krouceného kabelu nesmí být vedeny vodiče CLK a DAT v jednom krouceném páru.
- 4. Použitím hmoždinek a šroubů připevněte zadní kryt na montážní povrch.
- 5. Připojte svorky CLK, DAT a COM na vodiče komunikační sběrnice ústředny VERSA.
- 6. Připojte napájení na svorky +12V a COM. Pokud je vzdálenost k ústředně menší než 300 metrů, může být kontrolér napájen přímo z ústředny. Pokud je ale vzdálenost delší, musí být kontrolér napájen z jiného napájecího zdroje, který je umístěn blíže kontroléru (napájecí zdroj nebo expandér se zdrojem).
- 7. Pomocí DIP přepínačů nastavte adresu expanzního modulu. Pro nastavení adresy jsou použity přepínače 1-5. Adresa se musí lišit od adres ostatních modulů připojených na komunikační sběrnici. Adresa je součet numerických hodnot nastavených na přepínači 1-5 (viz. Tabulka [1\)](#page-1-0). Pokud je modul připojen k ústředně VERSA, musí být nastavena adresa 7 (přepínač 1 a 3 v pozici ZAP, ostatní v pozici VYP).

| Císlo DIP-přepínače |  |  |  |
|---------------------|--|--|--|
| Numerická hodnota   |  |  |  |

<span id="page-1-0"></span>Tabulka 1. Numerická hodnota odpovídající přepínače v poloze ZAP (v pozici VYP mají přepínače nulovou hodnotu).

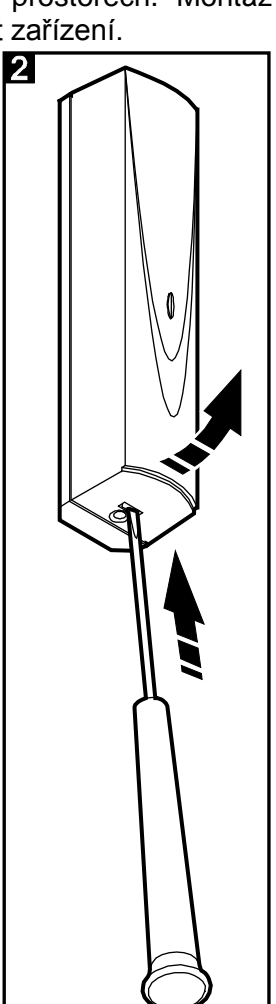

*Poznámka: Když se připojuje expanzní modul INT-RX-S k ústředně INTEGRA nebo INTEGRA Plus, ke které je již modul INT-RX nebo INT-RX-S připojen, je doporučeno nastavit novému expanznímu modulu vyšší adresu než ta, kterou má již připojený modul k ústředně.*

- 8. Zavřete kryt expanzního modulu.
- 9. Zapněte napájení systému.
- 10. Spusťte načítání expandérů v ústředně.
- *Poznámka: Data související s ovladači jsou uložena v expanzním modulu. Po připojení modulu (obsahující data o ovladačích) k ústředně, budou ovladače automaticky přiřazeny existujícím uživatelům.*

# **4. Připojení k ústředně INTEGRA / INTEGRA Plus**

Uživatel může mít jeden ovladač na 433 MHz. Pokud je k ústředně INTEGRA / INTEGRA Plus připojen více než jeden expanzní modul INT-RX nebo INT-RX-S, budou ovladače podporovány všemi moduly. Data ovladačů jsou automaticky ukládána do všech expanzních modulů.

Pokud se připojuje expanzní modul INT-RX-S k ústředně, kde je již INT-RX nebo INT-RX-S připojen, musí se synchronizovat dat o ovladačích na 433MHz. V klávesnici se v servisním režimu spustí funkce KOPIROVAT RX OVLADACE (▶ STRUKTURA ▶ HARDWARE ▶ EXPANDERY ▶ KOPIROVAT RX OVLADACE), která umožňuje kopírovat data z jednoho expanzního modulu do jiného. V programu DLOADX, pokud stisknete tlačítko "Zápis" v okně "Ovladače INT-RX" okamžitě po načtení dat o ovladačích (bez žádných změn), budou tato data uložena do všech expanzních modulů.

Funkce jsou vykonány pomocí ovládání stavu systémových zón. Pomocí ovladače můžete ovládat až 6 zón v zabezpečovacím systému. Tyto zóny nemusí fyzicky existovat a typ zakončení by neměl být nastaven na "Nepoužito" nebo "Následný výstup". Této zóně můžete nastavit jakoukoliv funkci.

Stisknutím tlačítka ovladače (nebo dvou tlačítek současně) naruší zónu a spustí odpovídající reakci ústředny.

Pro více informací o přidávání/mazání ovladačů použijte uživatelský manuál INTEGRA.

V programu DLOADX můžete přidávat a mazat ovladače v okně "ovladače INT-RX". Okno příkazů je dostupné v menu "Uživatelé". Před prováděním jakýchkoliv změn, stiskněte tlačítko "Čtení" a po dokončení změn stiskněte tlačítko "Zápis" (data o ovladačích nejsou automaticky vyčtena po stisknutí

tlačítka  $\left|\frac{\mathbf{u}}{d\mathbf{u}}\right|$  v hlavním menu programu DLOADX).

#### *Poznámka:*

- *Smazání ovladače nevymaže jeho nastavení (závislosti mezi tlačítky a zónami). Při přidávání uživateli bude mít nový ovladač stejné nastavení jako ten smazaný.*
- *Můžete smazat všechny ovladače včetně jejich nastavení pomocí funkce SMAZAT RX OVLADACE dostupnou v servisním režimu (STRUKTURA HARDWARE EXPANDERY SMAZAT RX OVLADACE).*

# **4.1 Přidávání ovladačů na 433 MHz pomocí programu DLOADX**

#### **Vložení sériového čísla manuálně**

- 1. Klikněte na políčko ve sloupečku "S/N" vedle názvu uživatele, kterému chcete přiřadit ovladač.
- 2. Zadejte sériové číslo ovladače a potvrďte stisknutím OK.

#### **Čtení sériového čísla během přenosu**

- 1. Klikněte na políčko ve sloupečku "S/N" vedle názvu uživatele, kterému chcete přiřadit ovladač.
- 2. Klikněte na tlačítko "Nový". Otevře se okno "Nový".
- 3. Podle pokynů, které se objeví na obrazovce, stiskněte tlačítko ovladače.
- 4. Když se zobrazí sériové číslo v okně, stiskněte tlačítko "OK". Okno "Nový" se zavře. Sériové číslo ovladače se zobrazí ve sloupci "S/N".

#### **Přiřazení nových funkcí tlačítkům ovladače (kombinace tlačítek)**

- 1. Klikněte na políčko odpovídající tlačítku (kombinaci tlačítek), kterému chcete přiřadit novou funkci.
- 2. Klikněte pravým tlačítkem myši. Ve vyskakovacím menu, které se objeví, vyberte novou funkci.

# **4.2 Mazání ovladačů na 433 MHz pomocí programu DLOADX**

- 1. Klikněte na políčko "S/N" ve sloupci vedle názvu uživatele, kterému chcete smazat ovladač.
- 2. Stiskněte tlačítko "Smazat".
- 3. V okně, které se zobrazí, stiskněte tlačítko "Ano" pro potvrzení, že chcete smazat ovladač. Sériové číslo ovladače zobrazené v sloupci "S/N" bude smazáno.

# **5. Připojení k ústředně VERSA**

V manuálu k ústředně VERSA lze zjistit informace o funkcích, které lze spustit ovladačem. Po přidání ovladače budou automaticky přiřazeny funkce tlačítkům dostupné uživatelským plánem. Přiřazenou funkci můžete nahradit jinou.

Uživatelský manuál k ústředně VERSA popisuje proceduru přidávání a editování uživatelů pomocí klávesnice, během které můžete přidat nebo smazat ovladač a určit, které funkce budou pro ovladač dostupné.

Přidávání ovladačů je možné také v okně "VERSA - struktura", záložce "Hardware" po kliknutí na položku INT-RX v seznamu zařízení. Před provedením jakýchkoliv změn stiskněte tlačítko "Čtení" a poté co provedete změny, stiskněte tlačítko "Zápis".(data o ovladačích nejsou automaticky vyčtena po

stisknutí tlačítka  $\left|\frac{\partial u}{\partial x}\right|$  v hlavním menu programu DLOADX).

#### *Poznámky:*

- *Smazání ovladače nevymaže jeho nastavení (závislosti mezi tlačítky a zónami). Při přidávání uživateli bude mít nový ovladač stejné nastavení jako ten smazaný.*
- *Můžete smazat všechny ovladače včetně jejich nastavení pomocí funkce SMAZAT RX OVLADACE dostupnou v servisním režimu (2. HARDWARE 1. KLAV. & EXP. 9. SMAZAT RX OVLADACE).*

Přidávání a mazání ovladačů v programu DloadX se provádí stejným způsobem v ústřednách INTEGRA a INTEGRA Plus. Funkce mohou být přiřazeny tlačítku (kombinaci tlačítek) následujícím způsobem:

- 1. Klikněte na políčko odpovídající tlačítku (kombinaci tlačítek), kterému chcete přiřadit novou funkci.
- 2. Klikněte pravým tlačítkem myši. V rozbalovacím menu se objeví požadované funkce.

# **6. Specifikace**

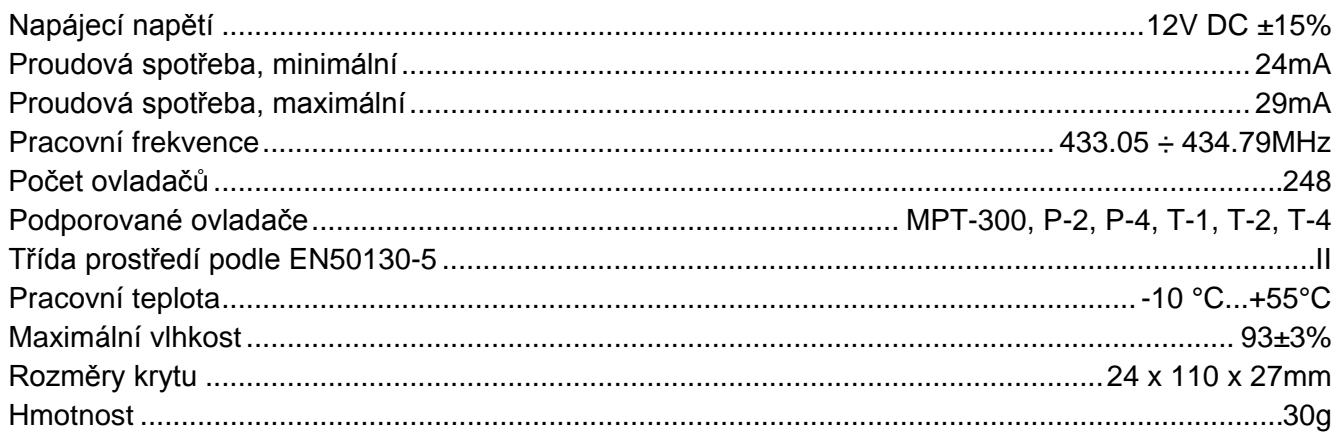

#### **Prohlášení o shodě lze nalézt na www.satel.eu/ce**